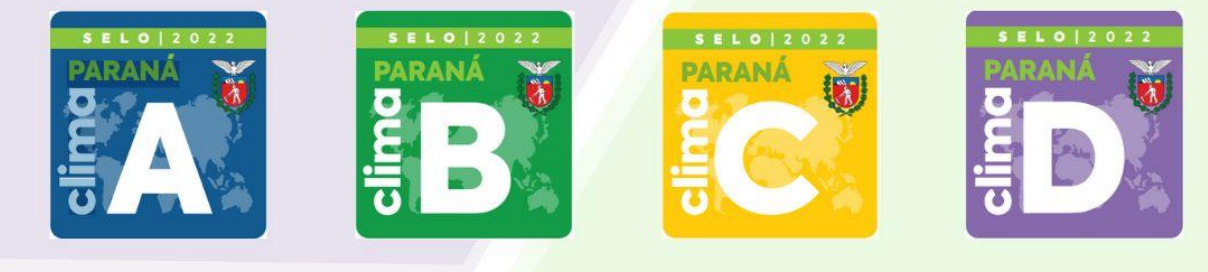

# Informações **SELO CLIMA** PARANA 2023

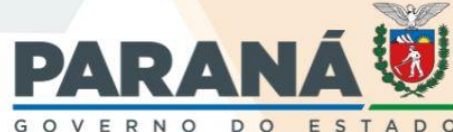

**SECRETARIA DO** DESENVOLVIMENTO SUSTENTÁVEL

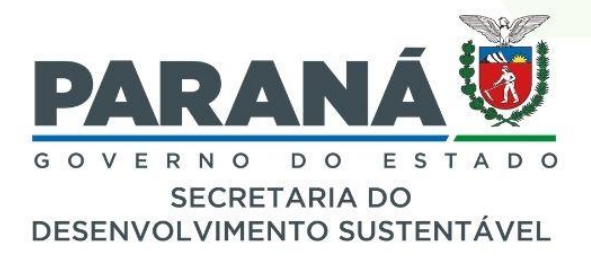

Informações para preenchimento Selo Clima - 9ª Edição, 2023.

**Carlos Massa Ratinho Júnior** Governador de Estado Valdemar Bernardo Jorge Secretario de Estado do Desenvolvimento Sustentável (SEDEST) Louise da Costa e Silva Garnica Diretora Geral (SEDEST) **Gustavo Fischer Rocha** Diretor de Políticas Ambientais (SEDEST) **Matheus Bueno Patrício** Coordenador de Gestão Ambiental (SEDEST)

### **Equipe Técnica**

Anna Flávia Moraes Nogueira (Eng. Agrônoma) Délcio Valério Malongo (Eng. Ambiental) Isabella Tioqueta (Arq. e Urbanista) Nathalia Zancarli Ruse de Melo (Eng. Ambiental) Vinicius Maggioni dos Santos (Eng. Agrônomo, Me. Ciência do Solo)

Produção, distribuição e informações: Secretaria do Desenvolvimento Sustentável (SEDEST). R. Desembargador Motta, 3384 Curitiba - PR. 80430-232 Home: Conexão Ambiental/seloclimaparana@sedest.pr.gov.br

Diagramação: Anna Flávia Moraes Nogueira, Canva.

© 2023. Governo do Paraná

Todos os direitos reservados. É permitida a reprodução parcial ou total desta obra, desde que citada a fonte e que não seja para venda ou qualquer fim comercial.

# **INFORMAÇÕES**

# **Preenchimento da Declaração Simplificada.**

O início do preenchimento da planilha é dado pela aba **"Informações gerais"**, voltada as informações da organização, como: razão social, CNPJ, município, além de informações sobre o responsável pelo preenchimento (facilitando o contato da Comissão de Avaliação em caso de necessidade de informações adicionais) e informações da direção e chefia imediata.

O responsável pelo preenchimento deverá preencher todas as células da Planilha do Excel que estão em **vermelho**. A célula **laranja** "Porte", será calculada automaticamente a partir dos valores de referência do Número de Funcionários e a Receita Operacional Bruta Anual.

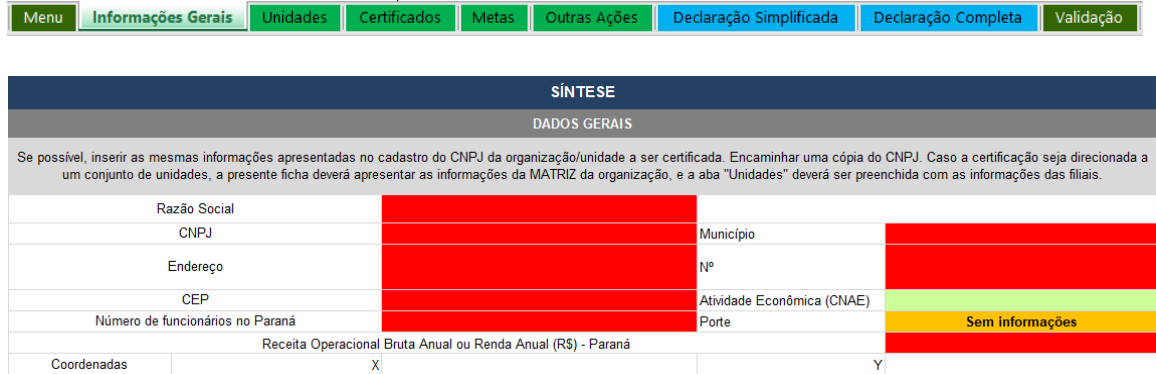

A modalidade escolhida e selecionada na caixa "Modalidade", sendo Mercado interno ou Mercado externo.

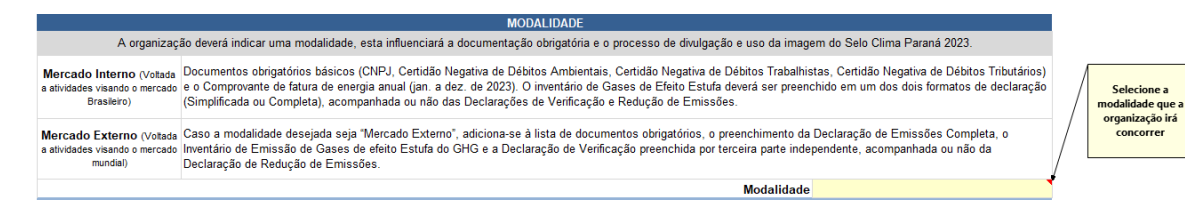

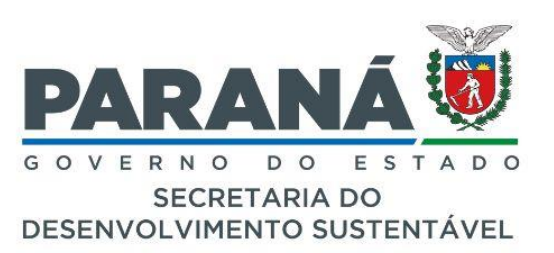

A declaração a ser preenchida na sua respectiva aba, será escolhida na caixa "Declaração selecionada".

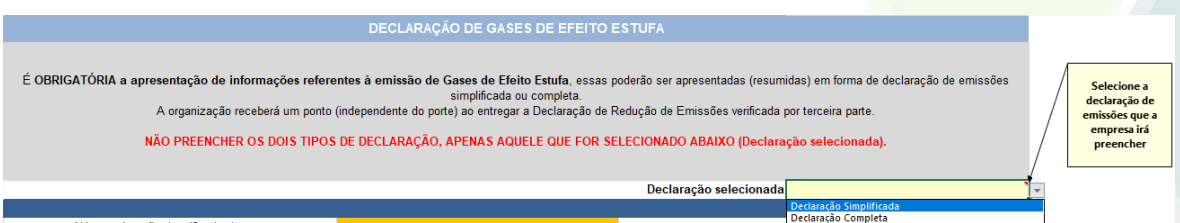

Na tabela Documentos Obrigatórios deverá ser preenchido o título do documento que será compartilhado para análise e sua data de vencimento. Os links para consulta de cada um estão dispostos na tabela abaixo "Links importantes".

**OBS.:** A Certidão de Débitos Ambientais poderá ser encaminhada em formado de captura de tela, não gerando gastos para solicitação. Deste modo, não é gerado um número de certidão, condicionando o preenchimento da célula de validação da planilha com o texto "sem número".

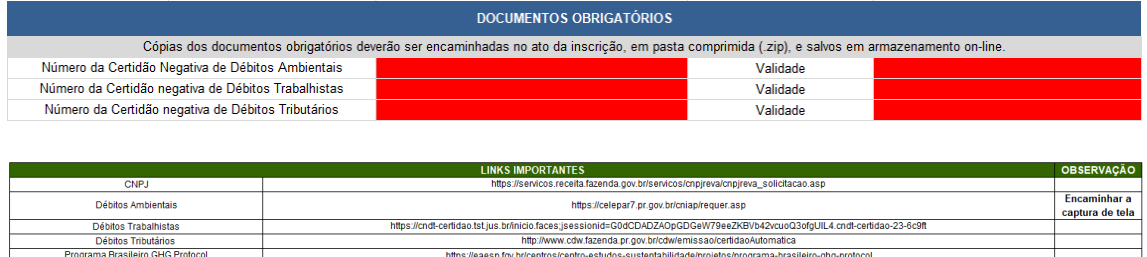

A aba **"Unidades"** deverá ser preenchida no caso de a organização possuir ou desejar receber o Selo para suas demais unidades além da Matriz.

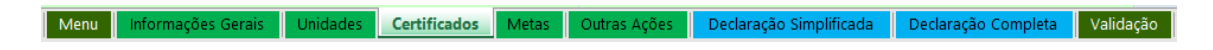

A aba **"Certificados"** é aquela que possibilita a declaração dos certificados que a organização recebeu no ano de 2022, deverão ser detalhados

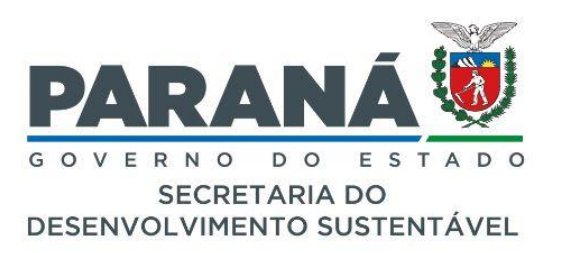

os dados do escopo do certificado, bem como a "Dimensão" do ESG que ele atinge e o seu ODS com maior relação. A data de validade deverá estar contida entre os meses de janeiro e dezembro do ano de 2022 (ano de validação do Selo Clima 2023). O documento que comprova as informações preenchidas, deve ser nomeado e o título disposto na coluna "Nome do documento para validação", visando a fácil localização do documento para análise interna. Em caso de comprovação online, poderá ser fornecido o site de comprovação da coluna "Site". A coluna "Pontuação" é calculada automaticamente, e somada ao final na aba **"Verificação"**.

Para a nova metodologia aplicada em 2023 ficou estabelecido que a comprovação via fatura de energia da injeção/geração de energia proveniente de energia solar, poderá ser considerada como um certificado e assim pontuada.

#### Menu Informações Gerais Unidades Certificados Metas Outras Ações Declaração Simplificada Declaração Completa Validação

A aba **"Metas"** a organização poderá incluir metas que foram propostas pela no ano de 2022. Essas deverão possuir um título, uma descrição, ser elencadas a uma dimensão ESG, e correlacionadas a um ODS. Por tratar-se de uma meta, a organização deverá informar o valor de referência, a unidade de medida e o valor percentual da meta (se houver). O valor percentual final será calculado de forma automática. O documento que comprova as informações preenchidas, deve ser nomeado e o título disposto na coluna "Nome do documento para validação", visando a fácil localização do documento para análise interna.

#### Informações Gerais | Unidades | Certificados | Metas | Outras Ações | Declaração Simplificada | Declaração Completa | Validação |

A aba **"Outras ações"** trata-se de ações gerais realizadas pela organização, deverá ser preenchido o nome, detalhamento da ação, o público alvo (público externo em caso de ações que envolvam a população em geral, ou público interno, em caso de direcionamento aos funcionários). Elencar a uma

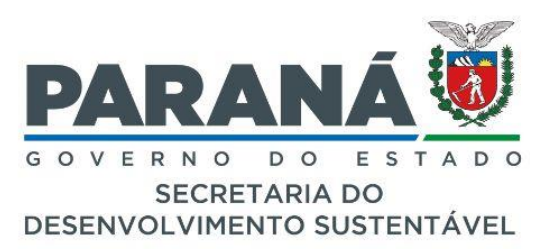

dimensão ESG, e correlacionar a um ODS com maior relação. O documento que comprova as informações preenchidas, deve ser nomeado e o título disposto na coluna "Nome do documento para validação", visando a fácil localização do documento para análise interna.

São válidos para apresentação como "outras ações" cursos realizados pelos funcionários com certificado emitido em nome do funcionário. Nesse caso, a ação deverá ser descrita como "curso interno realizado pelos funcionários", esse poderá ser comprovado com certificados e/ou nota fiscal de pagamento à instituição que ministrou o curso. Também serão aceitas notas fiscais que comprovem o aporte financeiro às instituições externas como patrocínio de boas ações realizadas à comunidade.

#### Menu Informações Gerais | Unidades | Certificados | Metas | Outras Ações | Declaração Simplificada | Declaração Completa | Validação |

O preenchimento da aba **"Declaração Simplificada"** deverá ser realizado por organizações que possuam Receita Operacional Bruta de até R\$ 16 milhões. Deverão ser preenchidas as células que estão em **vermelho**, nas unidades referenciadas na coluna ao lado. As células que estão preenchidas em **amarelo**, são de cálculo automático e poderão ser validadas na aba "Validação".

O Quadro 1 – deve ser preenchido, relatando o consumo de combustíveis adquiridos pela empresa e destinados a suas atividades, para uso de veículos de frota própria. Caso a empresa terceirize sua frota, poderão ser preenchidos com "0" o consumo do ano de 2022.

O Quadro 2 e Quadro 3 – Escopo I trata-se de tipos de combustíveis mais específicos, de fontes não renováveis (quadro 2) e as renováveis (quadro 3), que são utilizados nas atividades da organização. Quando não são utilizados pela organização, poderão ser preenchidos com "0" em caso de ausência de consumo no ano de 2022.

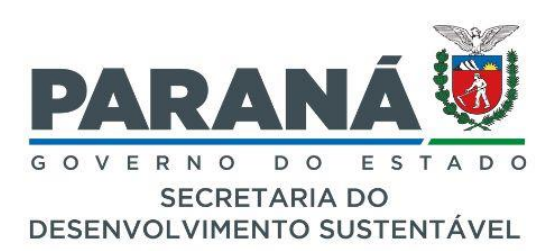

O Quadro 4 – Escopo II trata-se de informações de consumo de energia elétrica, essas podem ser consultadas na fatura de energia da organização. Deve-se preencher os campos em vermelho, apenas com números e casas decimais, ex.: 1500,05. Ao final, no envio da planilha, **a fatura deverá ser encaminhada a fim de comprovação.** 

O Quadro 5 de síntese, é preenchido de maneira automática através da soma das informações declaradas e poderá ser validada na aba "Validação".

**OBS.:** Ao optar pelo preenchimento da declaração simplificada na aba "informações gerais", **não deve ser feito nenhum preenchimento na aba "declaração completa".**

#### Menu Informações Gerais Unidades Certificados Metas Outras Ações Declaração Simplificada Declaração Completa Validação

Por fim, para validação do preenchimento a aba "Validação" deverá ser analisada com intuito de confirmar o preenchimento de todas as informações essenciais para a participação do Selo Clima Paraná 2023. Aquelas que estiverem devidamente preenchidas, estarão em **verde**, e as em **vermelho** deverão ser verificadas e corrigidas.

## Preenchimento da **Declaração Completa.**

Quando a organização opta pelo preenchimento da Declaração completa na aba "Informações gerais", deverá realizar o preenchimento da aba "Declaração completa".

O preenchimento da Declaração completa pode ocorrer de duas maneiras. A primeira é quando a organização opta pelo preenchimento para o **Mercado Interno**, neste caso, não é necessário a apresentação do documento da verificação por terceira parte, acreditada pelo Inmetro (as empresas podem ser consultadas em [http://www.inmetro.gov.br/organismos/resultado\\_consulta.asp\)](http://www.inmetro.gov.br/organismos/resultado_consulta.asp). Cabe ressaltar

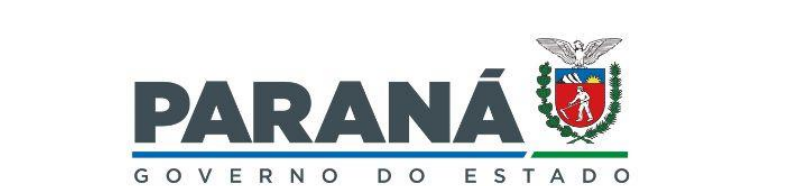

**SECRETARIA DO** DESENVOLVIMENTO SUSTENTÁVEL que esse documento de verificação, é obrigatório no caso de a empresa optar pela participação da modalidade **"Mercado externo".**

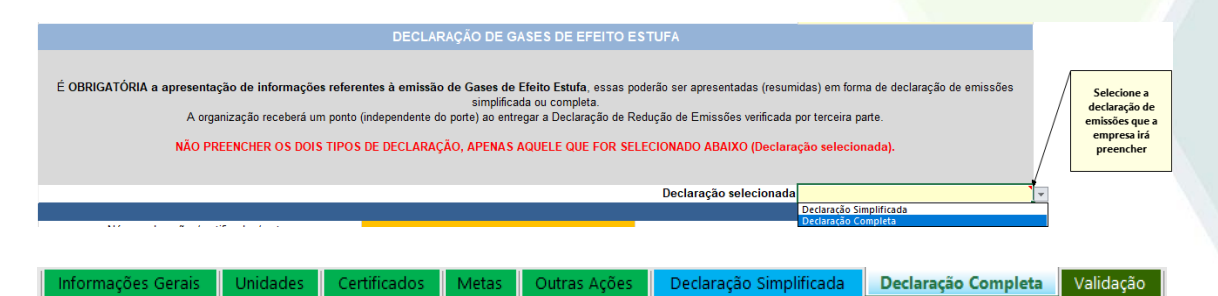

A aba **"Declaração completa"** é composta por 5 quadros, e as células preenchidas em **vermelho** deverão ser preenchidas conforme o total de emissões por gás e unidade de medida. Em caso de a organização não possuir emissões de um determinado gás, deverá ser preenchida com o valor "0", visando o preenchimento completo das informações.

O Quadro 1.1, deve ser preenchido com as somatórias dos gases produzidos de fontes não renováveis. O Quadro 1.2, refere-se as emissões do Escopo II, relatos de fontes de energia, seja por tipo de gás ou por categorias de compra. No Quadro 1.4 nota-se as somatórias das emissões declaradas. Já no Quadro 1.5, deve ser declarado as emissões de carbono biogênico e as remoções de carbono caso haja.

E por fim, no Quadro 3.1, refere-se ao Escopo III, são as emissões onde a organização é indiretamente responsável. Este campo não possui obrigatoriedade no preenchimento, mas é importante que a empresa comece a pensar sobre, pois por vezes é a emissão total mais representativa da empresa. Neste Quadro pode-se declarar: resíduos sólidos e efluentes líquidos gerados nos processos, viagens a negócios, etc.

Deste modo, o cálculo das células **amarelas** será realizado automaticamente de forma correta e poderão ser validadas na aba **"Validação"**.

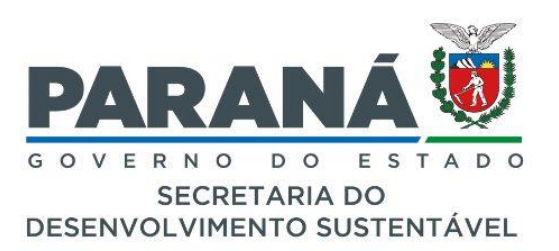

# **Preenchimento da Planilha de municípios.**

A planilha **"nome\_do\_município"** foi desenvolvida para preenchimento pelos municípios do Estado do Paraná, e as instituições público e privadas sem fins lucrativos. O que a difere da planilha **"nome\_da\_organização"** é o preenchimento da célula do "número de habitantes (projeção 2022) /número de funcionários" que definirá o "Porte", devido a ausência de valor para o preenchimento da receita operacional bruta.

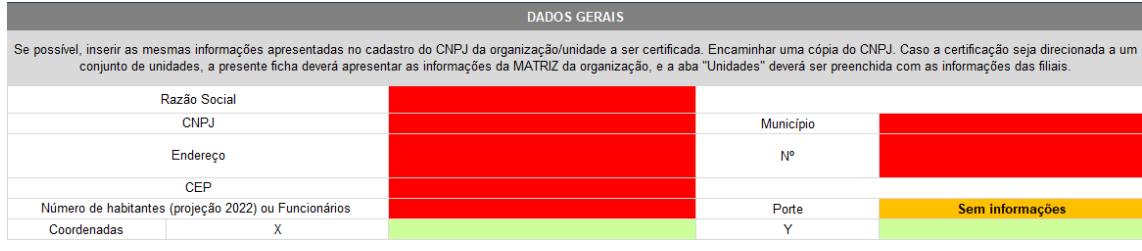

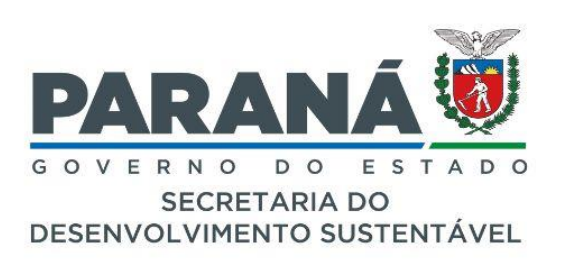